Part 1: Deployment of the service package using Amazon's Elastic Beanstalk Part 2: Building a mobile app to call the service Part 3: Running the app on a mobile device Part 4: Final tips on using the PROCE55 Player iOS application

Part 1: Deployment of the service package using Amazon's Elastic Beanstalk

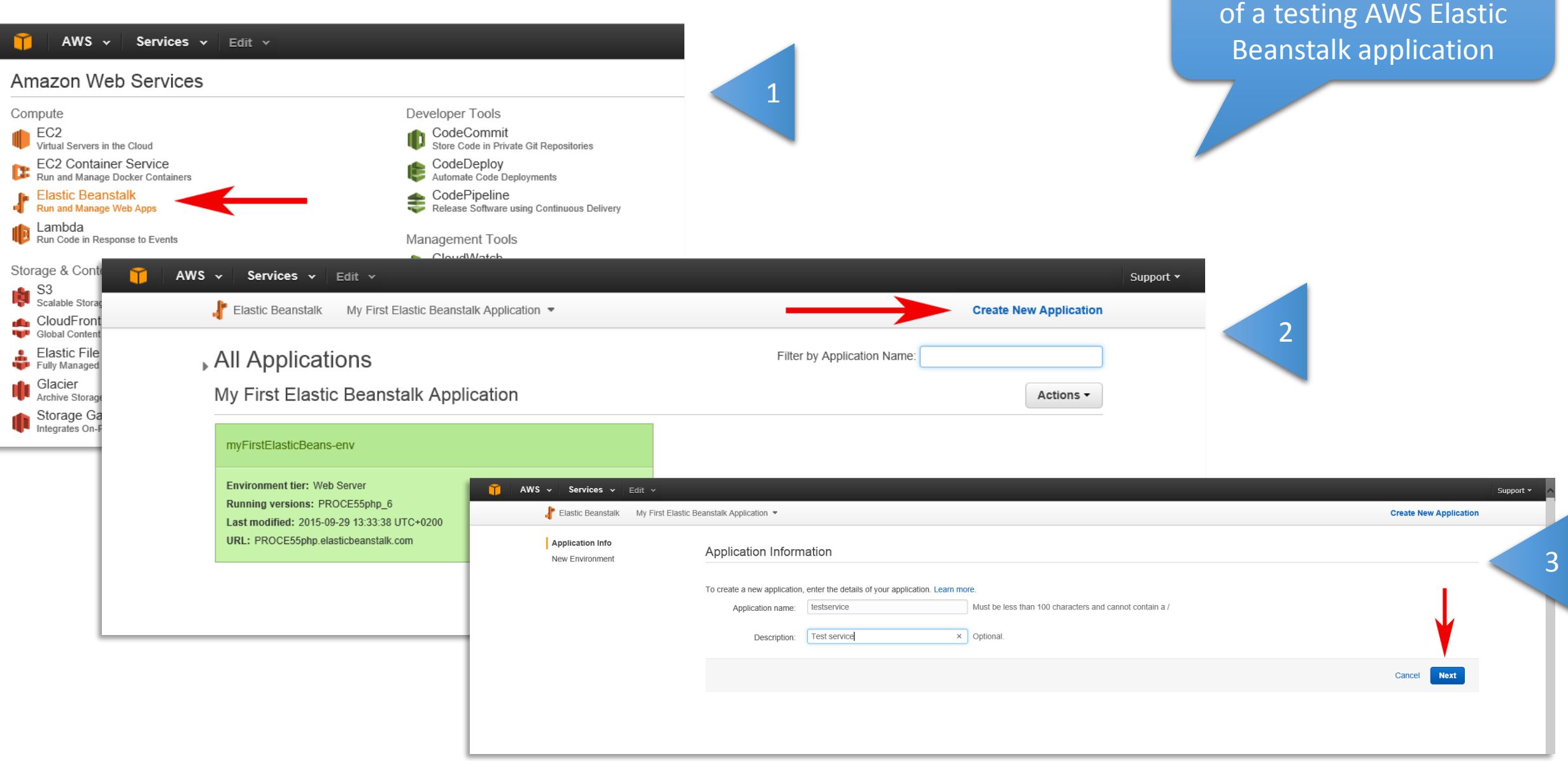

Creating and deployment

Part 1: Deployment of the service package using Amazon's Elastic Beanstalk Creating and deployment Creating and deployment

AWS  $\sqrt{ }$  Services  $\sqrt{ }$  Edit

# of a testing AWS Elastic Beanstalk application

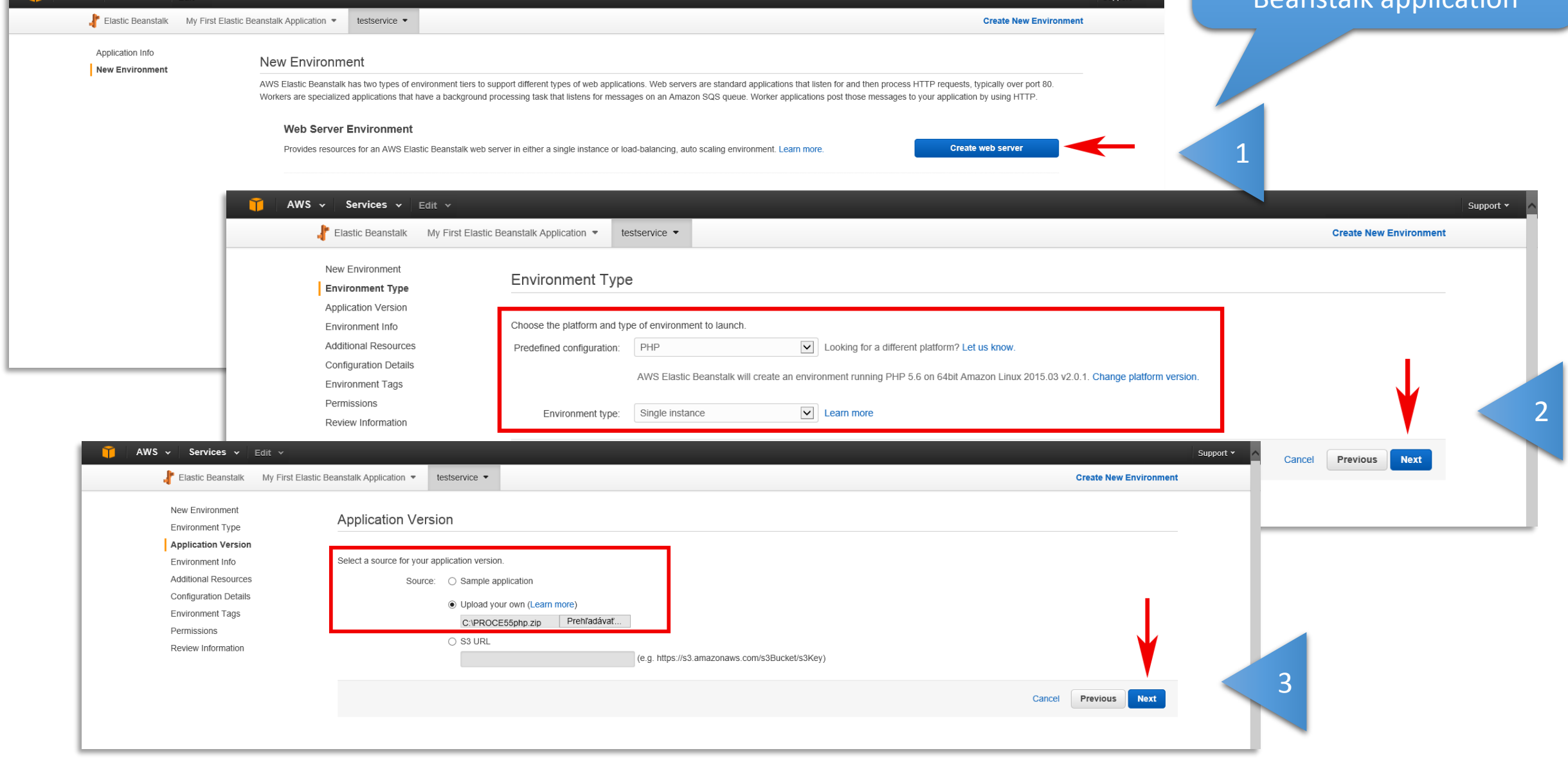

Part 1: Deployment of the service package using Amazon's Elastic Beanstalk Creating and deployment

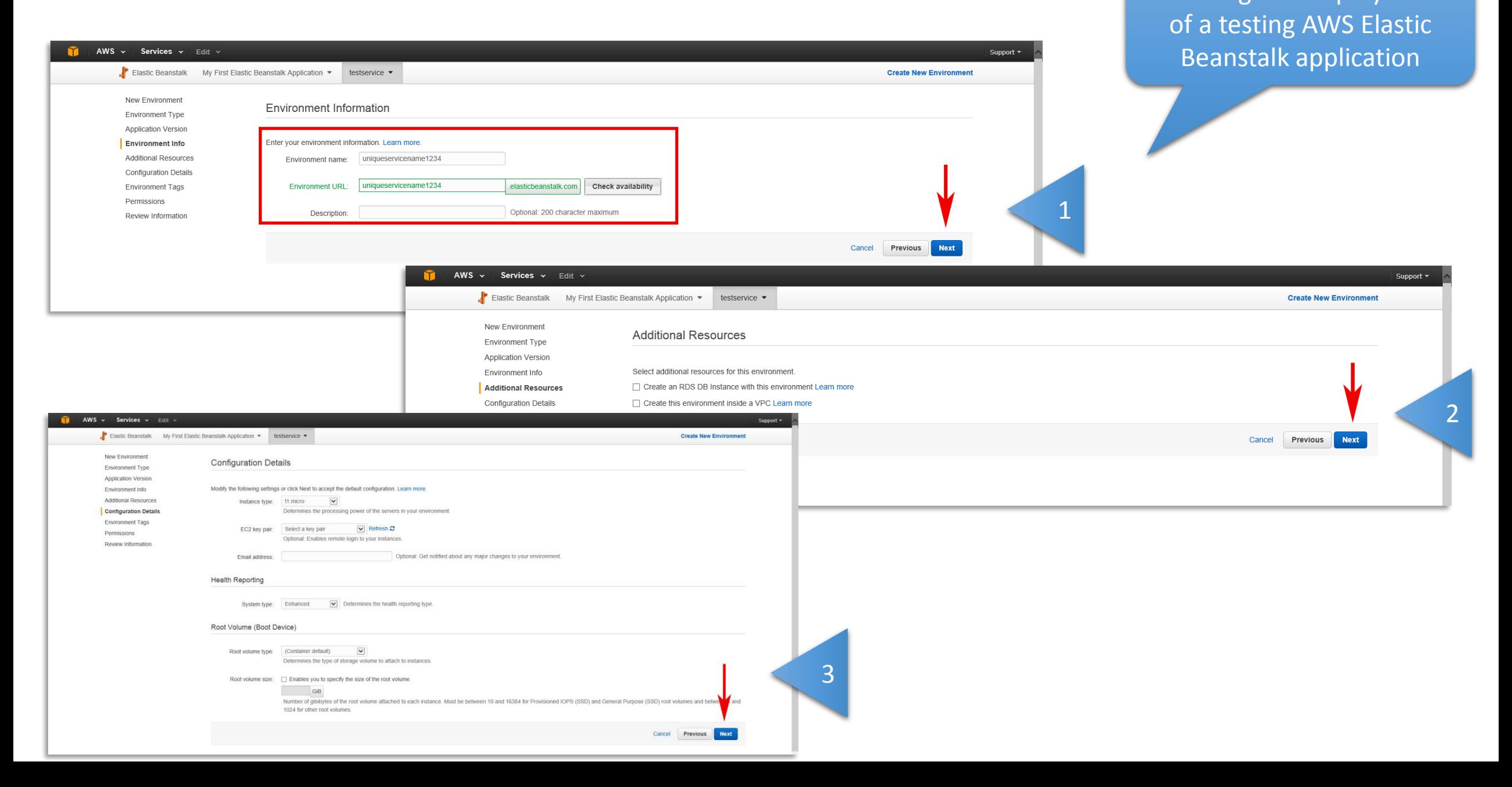

Part 1: Deployment of the service package using Amazon's Elastic Beanstalk Creating and deployment

#### of a testing AWS Elastic AWS  $\sim$  Services  $\sim$  Edit  $\sim$ Support y  $\int_{\mathbb{T}}$  Elastic Beanstalk My First Elastic Beanstalk Application  $\bullet$  testservice  $\bullet$ **Create New Environment** Beanstalk application New Environment **Environment Tags** Fnyironment Type **Annlication Version** You can specify tags (key-value pairs) for your Environment. You can add up to 7 unique key-value pairs for each Environment Environment Info Additional Resources Key (128 characters maximum) Value (256 characters maximum) **Configuration Details Environment Tags** 1. 1 Permissions 7 remaining Review Information Cancel Previous **Next** Services v Edit v AWS  $\sim$ Support \* Elastic Beanstalk My First Elastic Beanstalk Application • testservice • **Create New Environment** New Environment Permissions Environment Type **Application Version** Environment Info Select an instance profile and service role for your AWS Elastic Beanstalk environment. Additional Resources An instance profile is an IAM role configured for use with EC2 instances. The instances in your Elastic Beanstalk use the credentials provided by the instance profile to communicate with AWS **Configuration Details** A service role allows the Elastic Beanstalk service to monitor environment resources on your behalf. See Roles and Instance Profiles in the Elastic Beanstalk developer guide for details. Application source C:\fakepath\PROCE55php.zip ice profile: aws-elasticbeanstalk-ec2-role v 2 **Environment Info** ervice role: aws-elasticbeanstalk-service-Environment name uniqueservicename1234 Environment URL http://uniqueservicename1234.elasticbeanstalk.com Cancel Previous Next **Configuration Details** Instance type t1.micro Key pair (default Email address (default Root volume type (default) Root volume size Roof volume IOPS **Application health** check URL **Environment Tags** No settings provided. Permissions Service role aws-elasticbeanstalk-service-role 3Instance profile aws-elasticbeanstalk-ec2-role Cancel Previous Launch

Part 1: Deployment of the service package using Amazon's Elastic Beanstalk Creating and deployment

#### of a testing AWS Elastic AWS  $\sim$ Services  $\mathsf{v}$  Edit  $\mathsf{v}$ Beanstalk application $\int_{\mathbb{T}}$  Elastic Beanstalk My First Elastic Beanstalk Application  $\ast$ testservice • A Info Elastic Beanstalk is now creating your environment. When it has finished it will be running uniqueservicename1234Version. testservice ▶ uniqueservicename1234 (uniqueservicename1234 elasticbeanstalk.com Actions  $\sim$ Dashboard C Refresh Overview Configuration Health **Running Version** Configuration Logs uniqueservicename1234Version 64bit Amazon Linux 2015.03 Ok Monitoring פוחפ v2.0.1 running PHP 5.6 **Upload and Deploy** Causes Alarms Change Events Tags **Recent Events Show All** Time Type Details 2015-09-29 16:43:22 UTC+0200 **INFO** Successfully launched environment: uniqueservicename1234 **INFO** 2015-09-29 16:42:51 UTC+0200 Environment health has transitioned from Pending to Ok 2015-09-29 16:41:51 UTC+0200 **INFO** Added instance [i-6a1b0aaf] to your environment. 2015-09-29 16:41:38 UTC+0200 **INFO** Waiting for EC2 instances to launch. This may take a few minutes. 2015-09-29 16:40:51 UTC+0200 **INFO** Environment health has transitioned to Pending. There are no instances

Part 1: Deployment of the service package using Amazon's Elastic Beanstalk

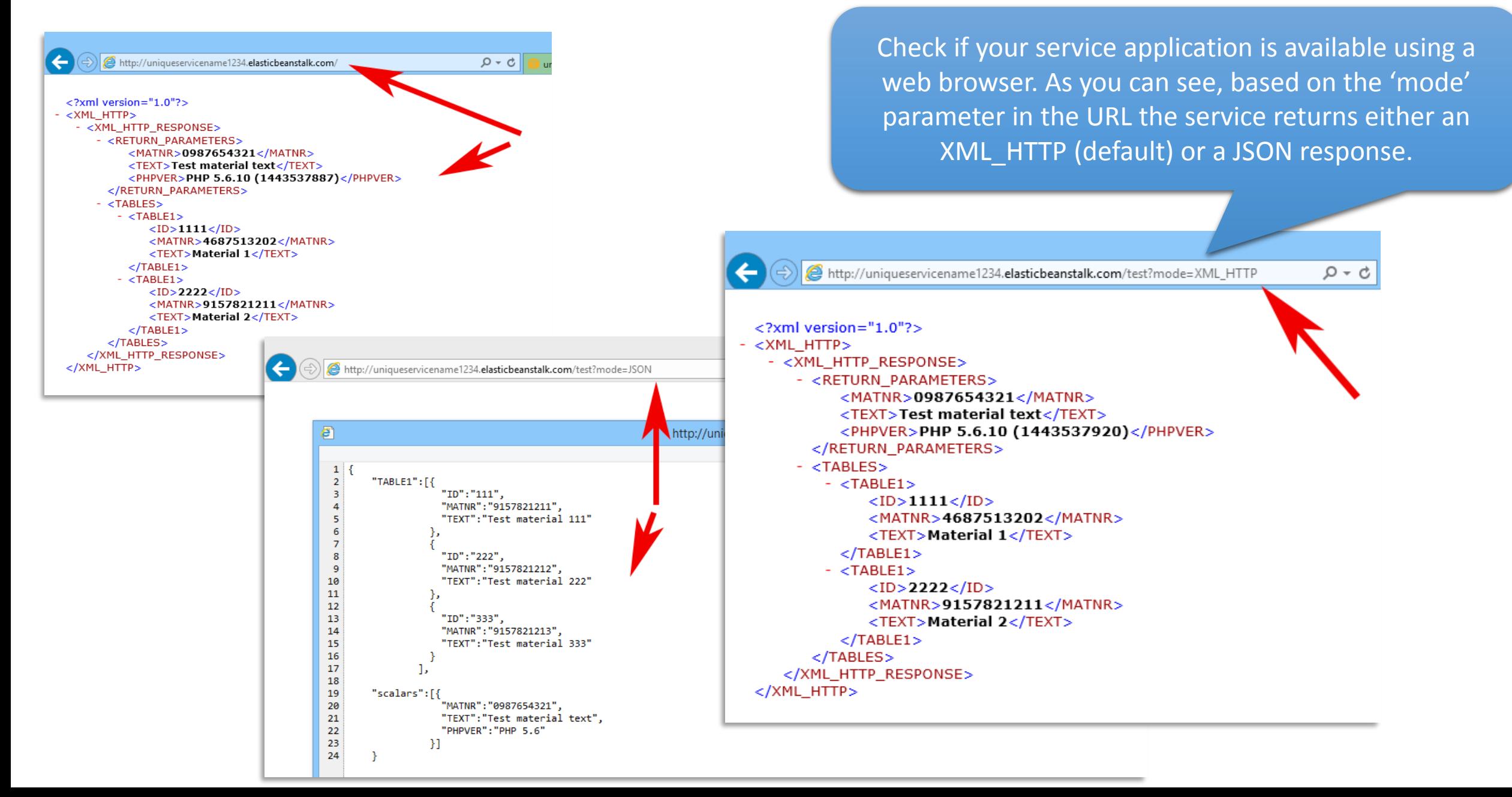

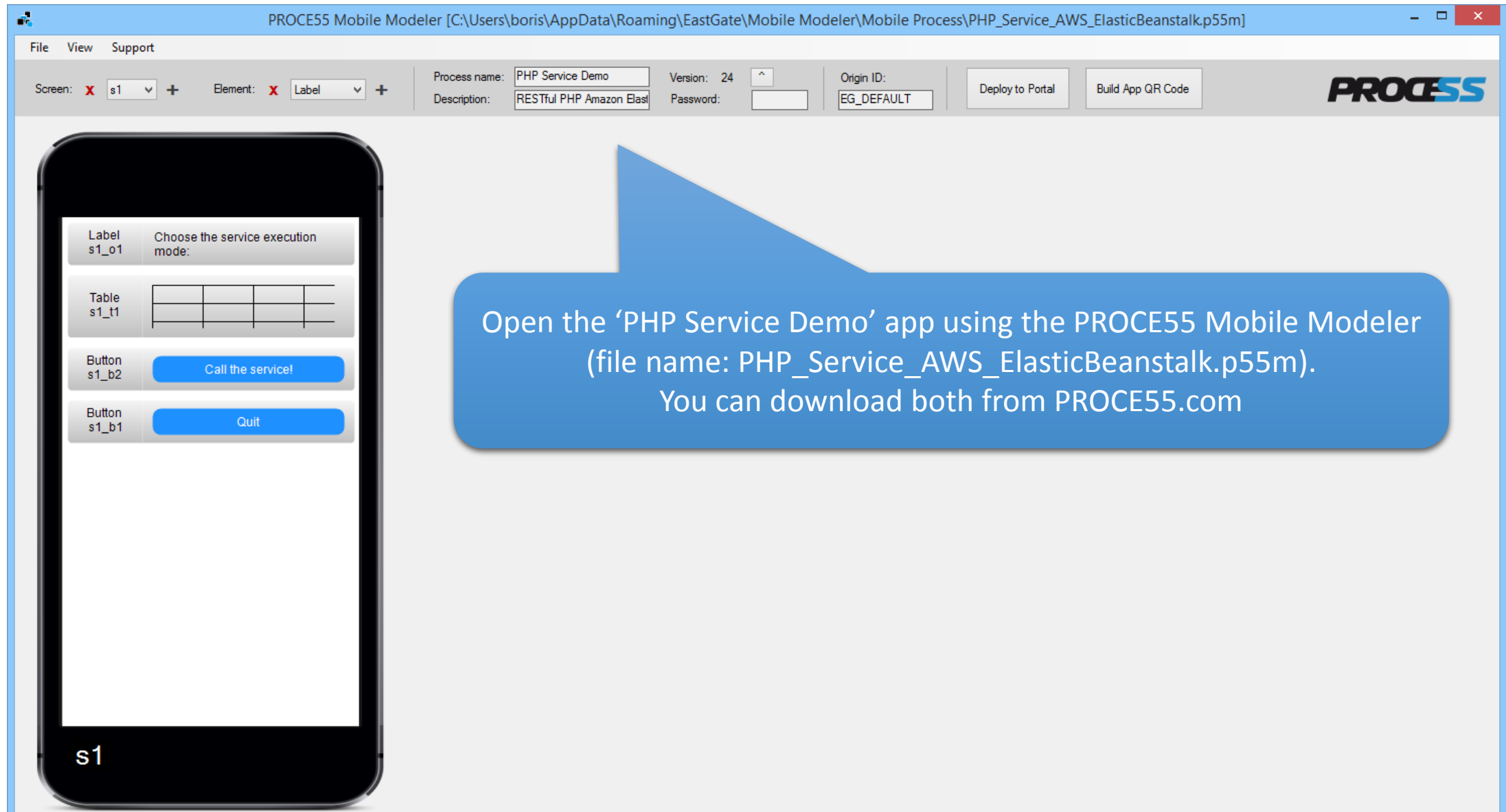

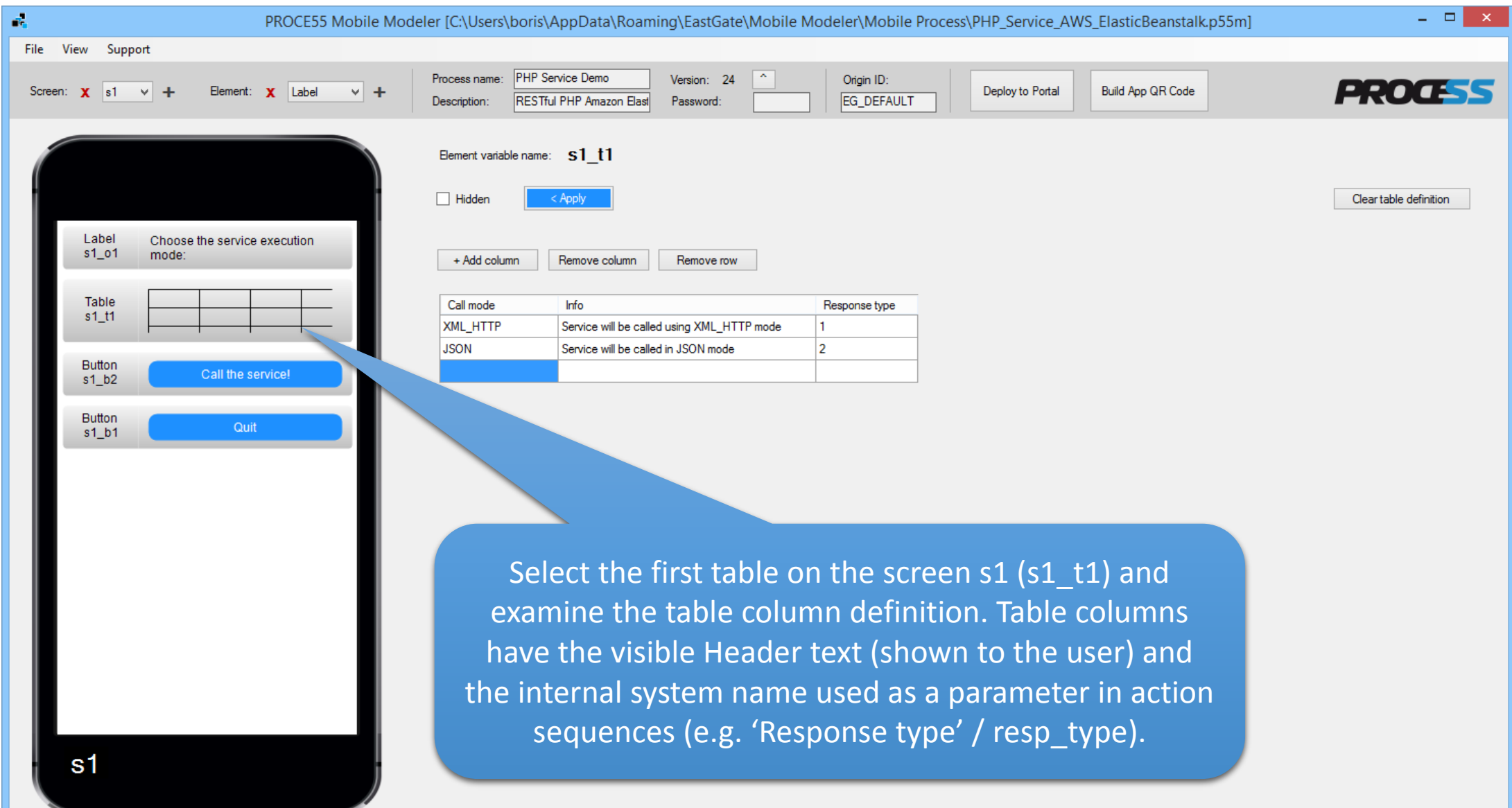

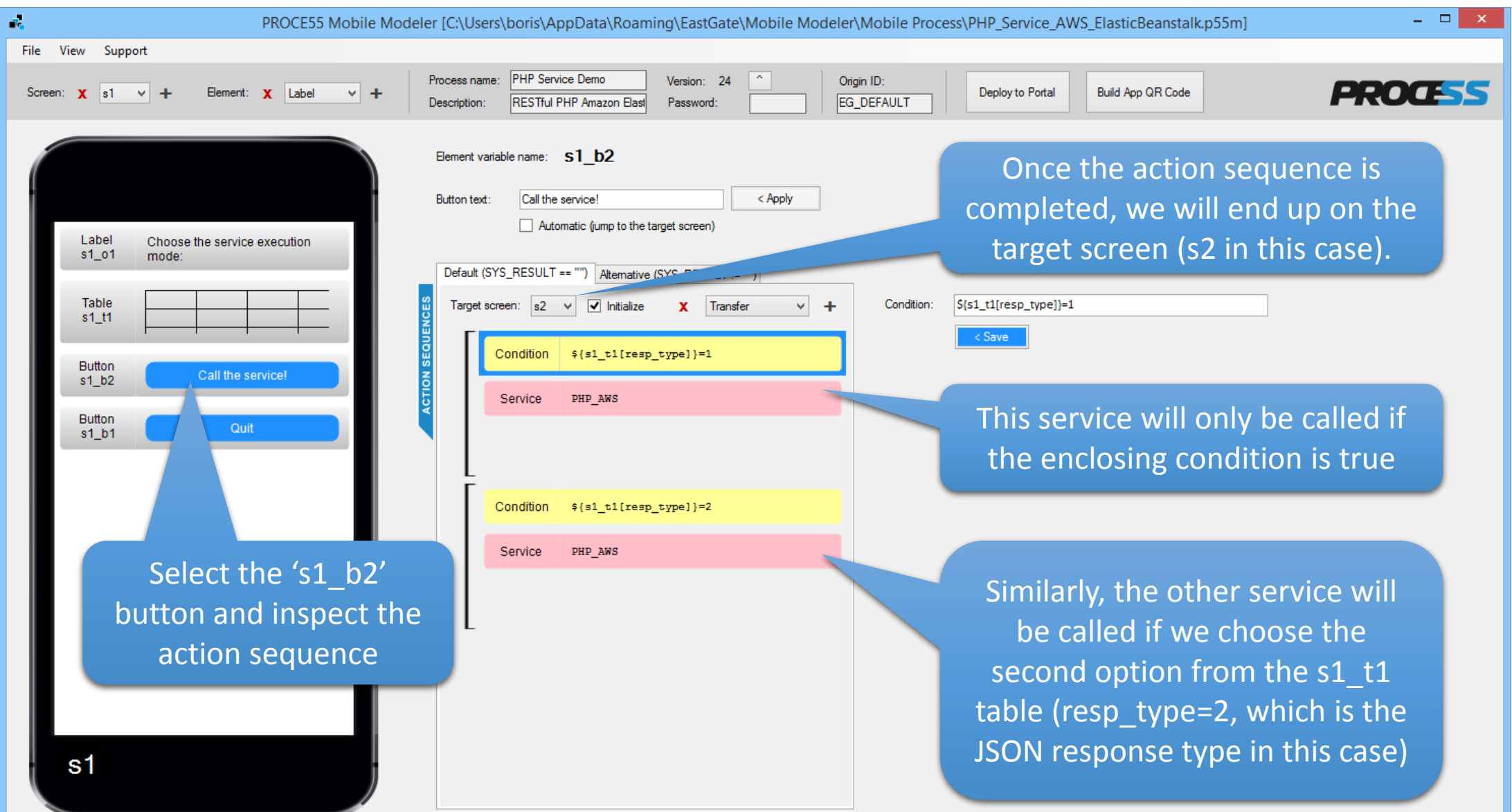

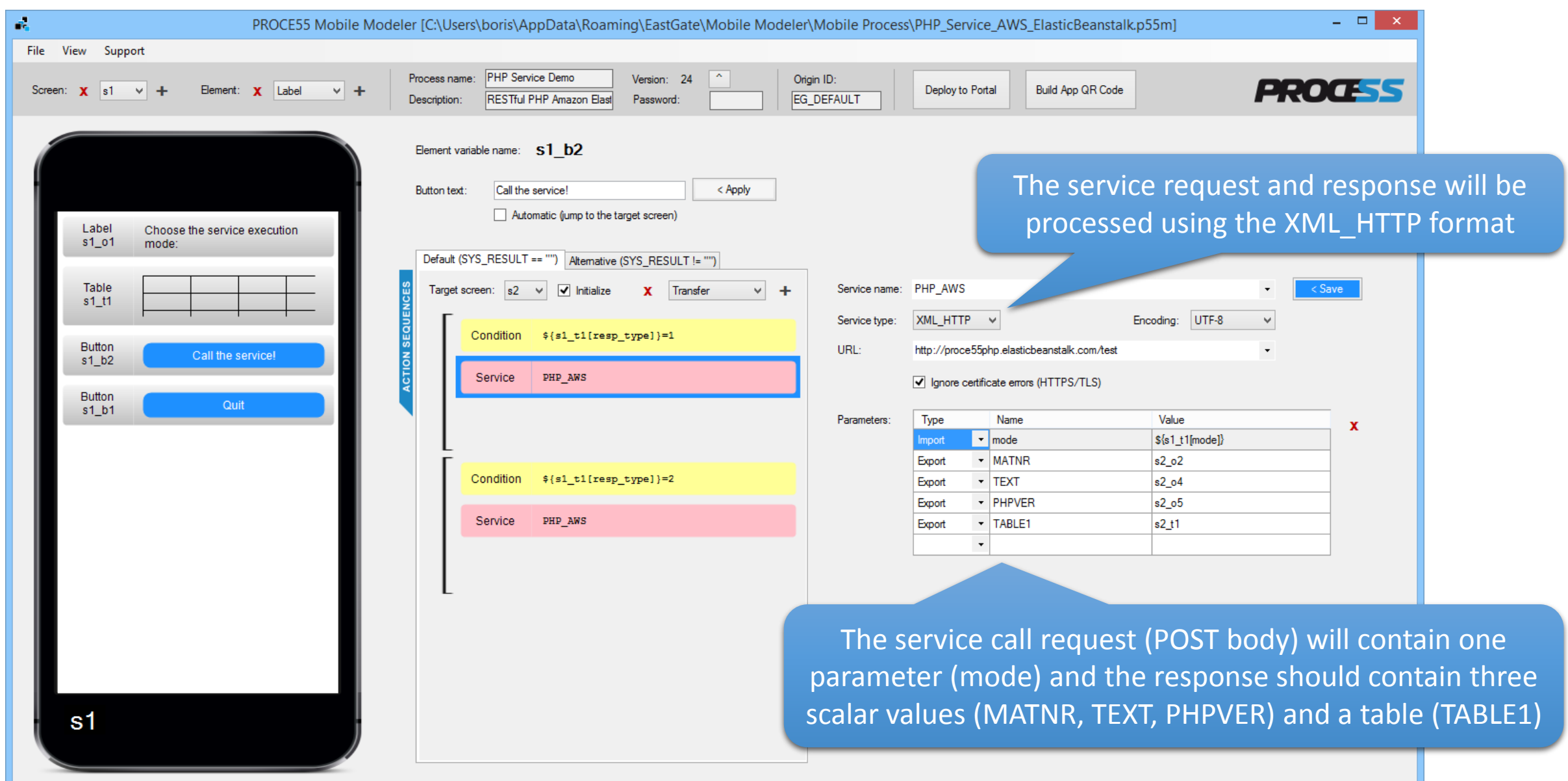

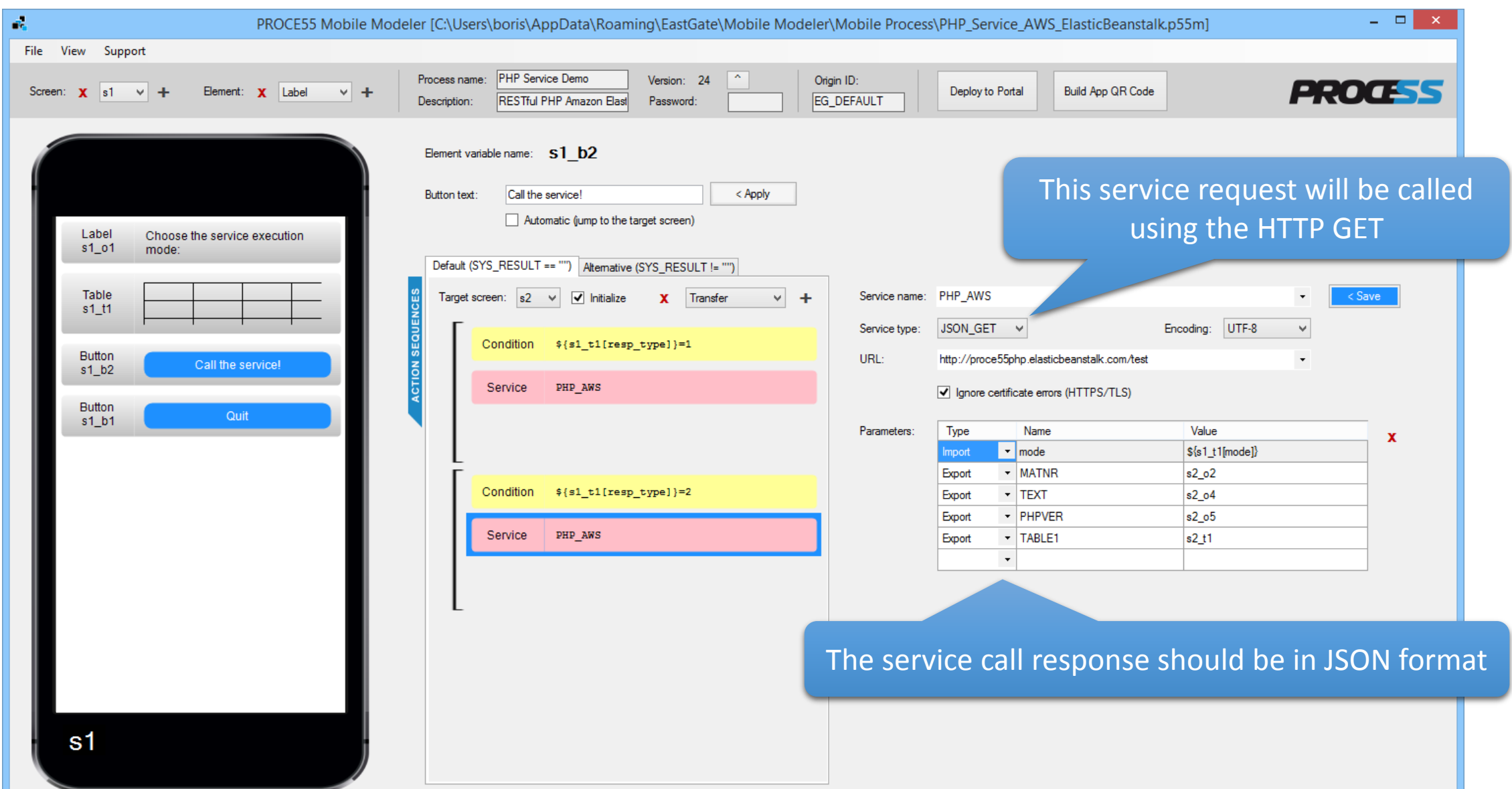

Part 3: Running the app on a mobile device

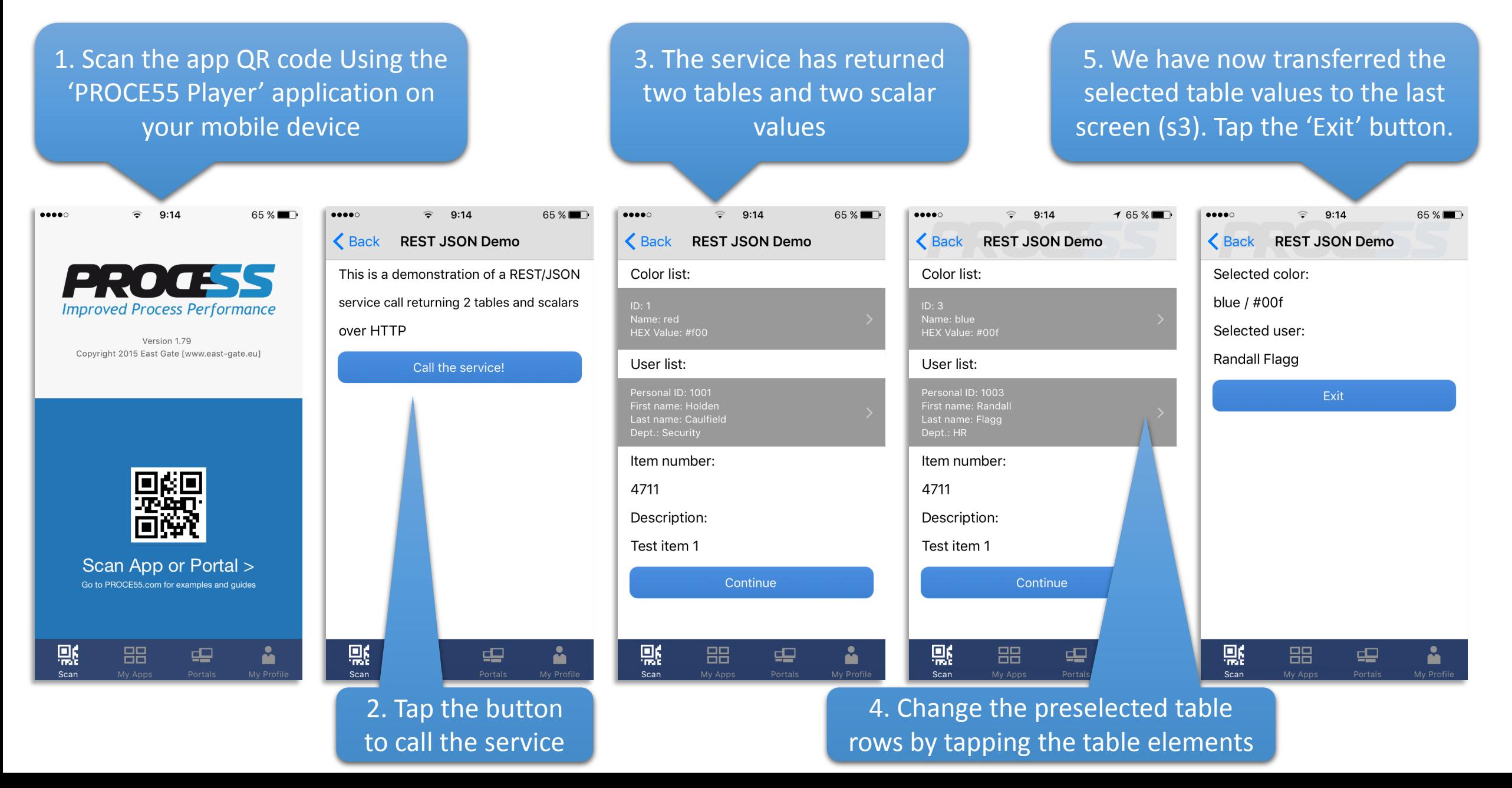

Part 4: Final tips on using the PROCE55 Player iOS application

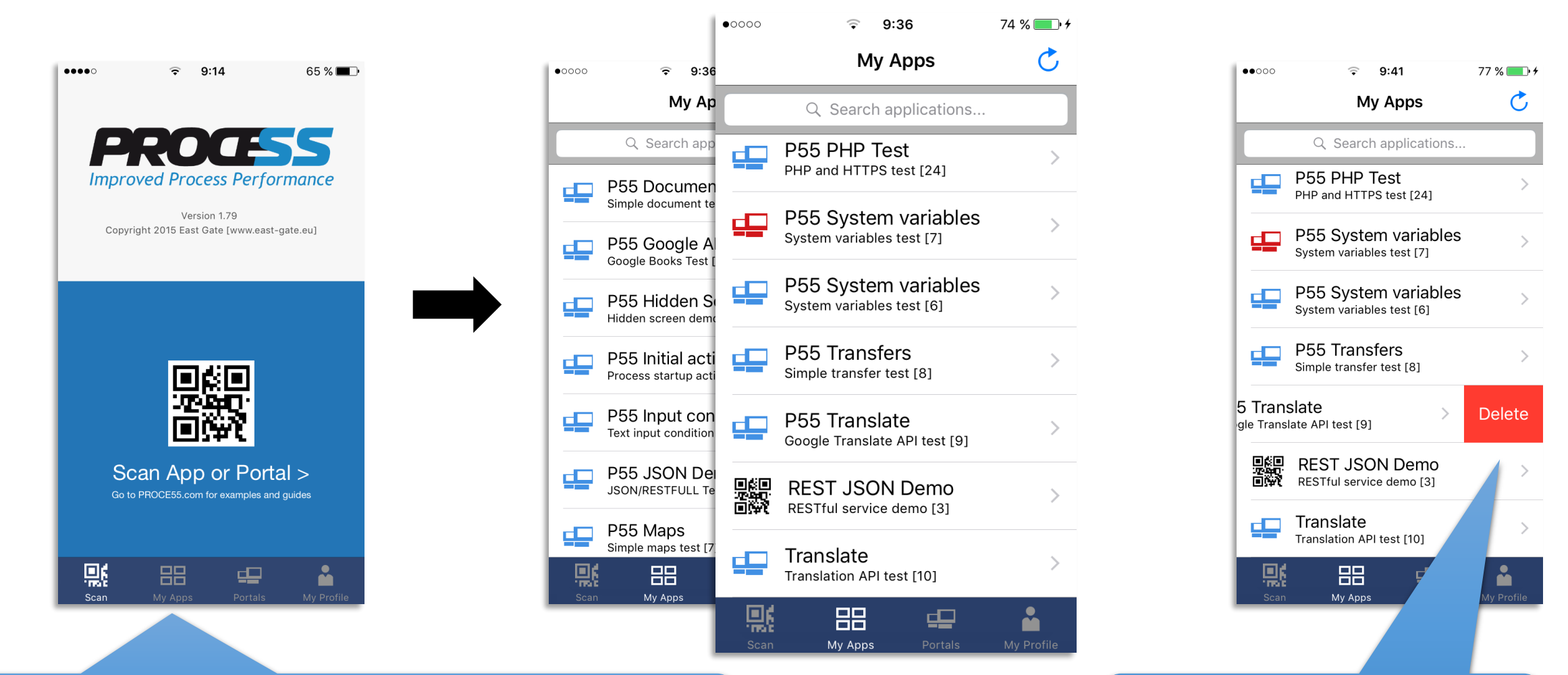

You can access all the apps you have imported from portals or QR codes using the 'My Apps' tab

You can also remove apps you no longer need in the list